## **Zmiany w bankowości internetowej**

**Informujemy, że od dnia 12.09.2019 zostało uruchomione tzw. silne uwierzytelnienie użytkownika podczas logowania do bankowości internetowej. Oznacza to, że (co 90 dni) logowanie od IB jest dwuetapowe i będzie wymagało w pierwszym etapie podania identyfikatora i hasła zaś w drugim kodu z bankowego SMS-a lub kodu z aplikacji nPodpis. Celem zmian jest zwiększenie bezpieczeństwa Internet Bankingu w procesach logowania i autoryzacji (unijna dyrektywa PSD 2).**

## **1. Autoryzacja – kody SMS**

 Przy wykorzystaniu do autoryzacji kodów SMS po wprowadzeniu loginu i hasła należy wpisać kod SMS jak na oknach poniżej.

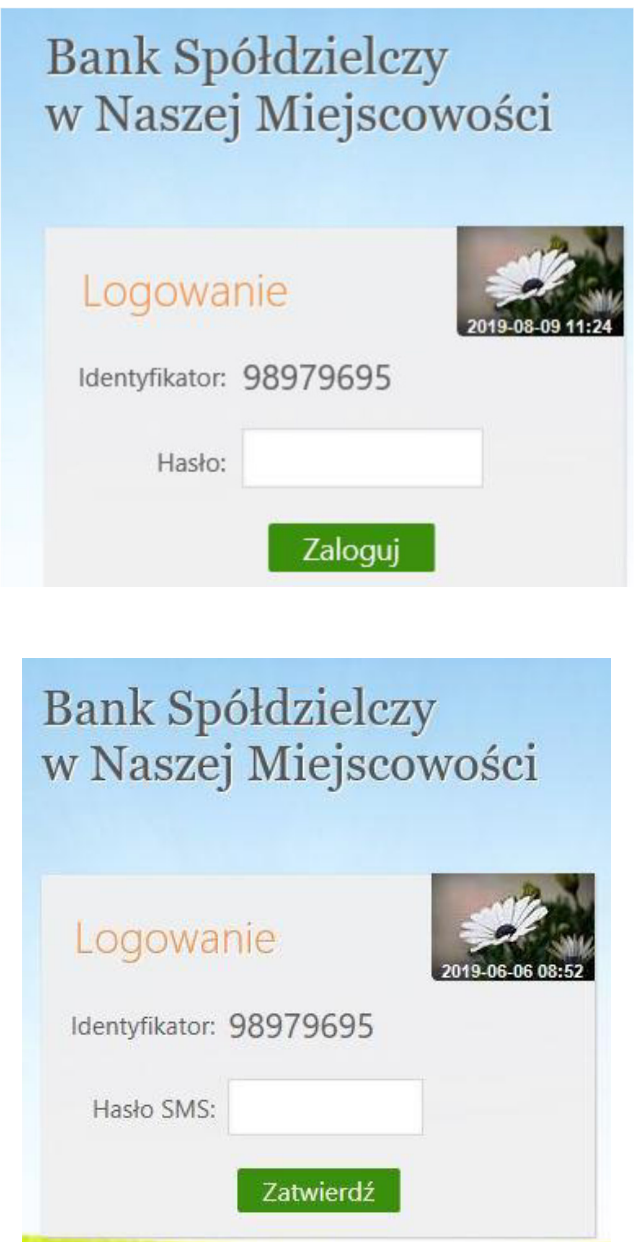

## 2. **Autoryzacja – nPodpis**

Korzystając z aplikacji nPodpis do obsługi certyfikatu, podczas logowania do systemu Internet Banking, w aplikacji wyświetli się kod uwierzytelnienia logowania, a w oknie logowania w serwisie IB po wpisaniu własnego identyfikatora i hasła pojawi się okno do wprowadzenia "*Kodu z aplikacji nPodpis*"

Krok 1: Logowanie

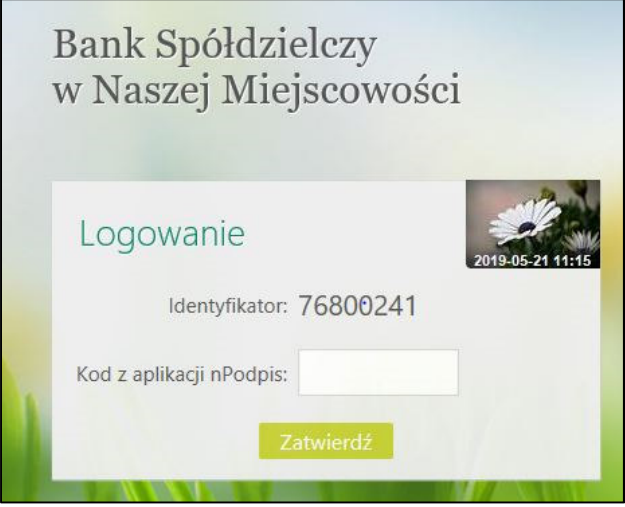

Krok 2 : Odczytanie kodu do logowania w aplikacji Npodpis

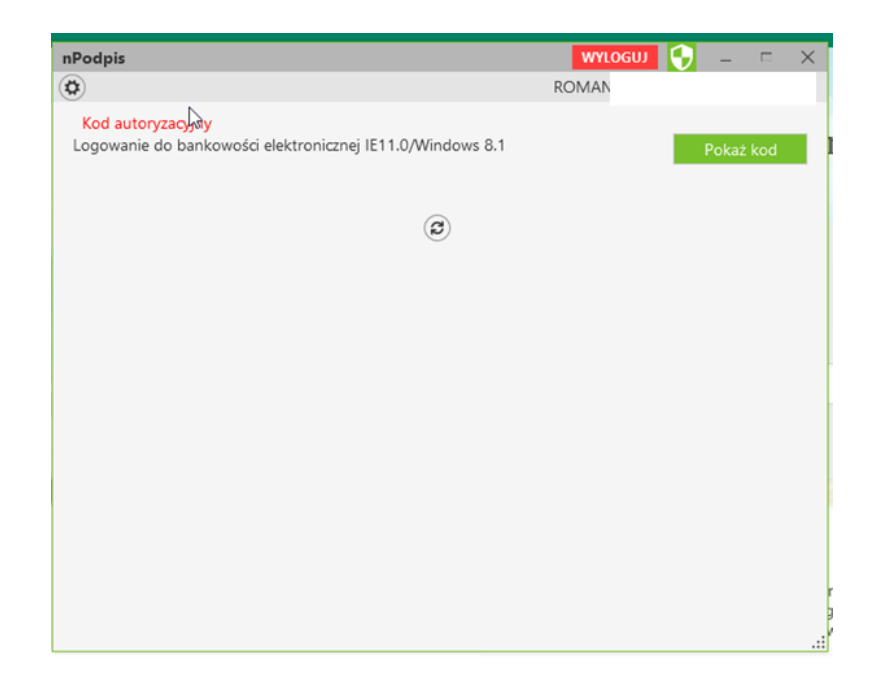

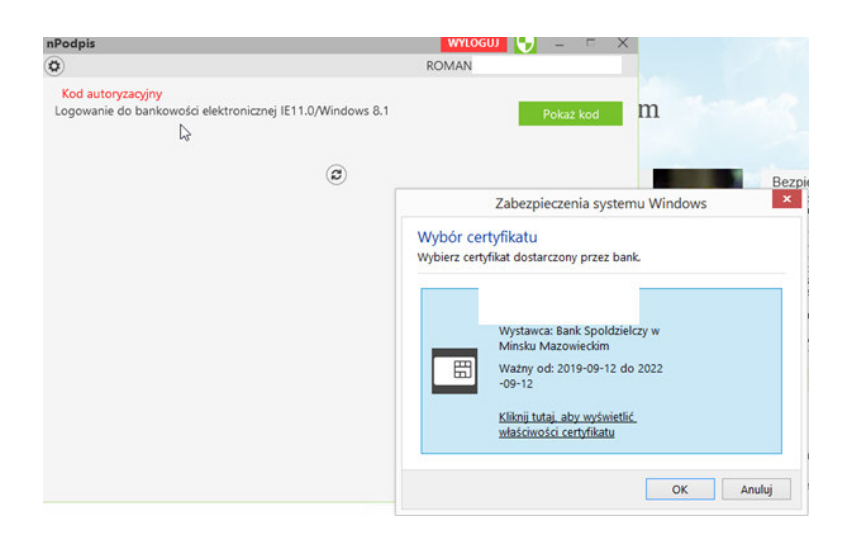

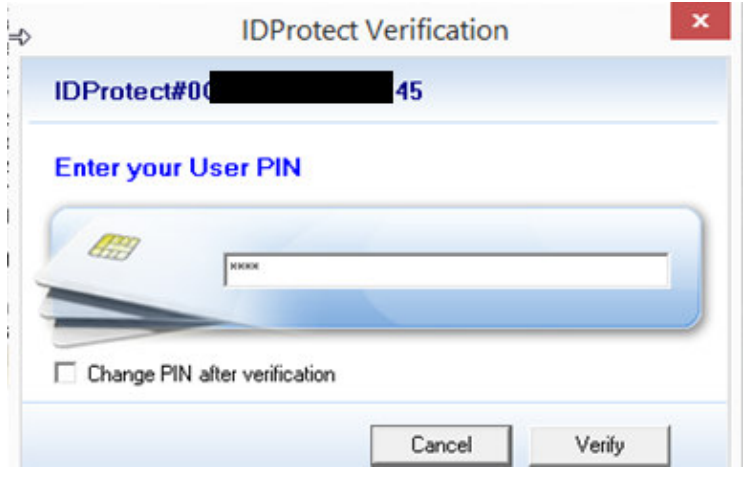

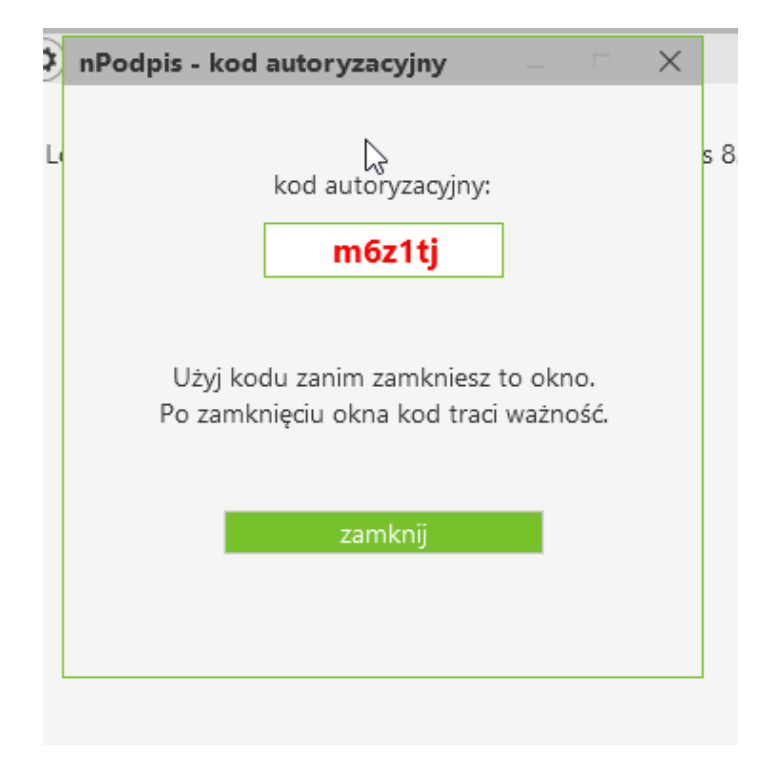